# **Joker.com FAQ**

#### **Table of Content**

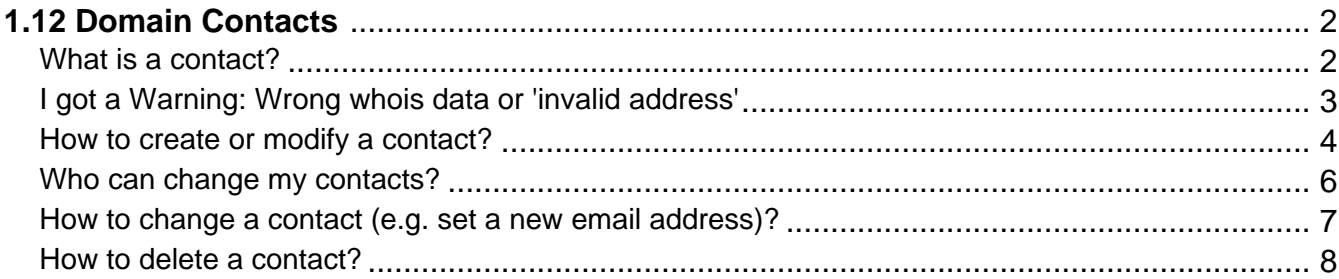

### **1.12 Domain Contacts What is a contact?**

#### <span id="page-1-0"></span>**Domain Contact**

please see [What are 'contacts'?](index.php?action=artikel&cat=5&id=445&artlang=en)

Keywords: contact handle contact-handle email e-mail

Last update: 2018-11-22 11:58

## <span id="page-2-0"></span>**1.12 Domain Contacts I got a Warning: Wrong whois data or 'invalid address'**

#### **Whois Data Consistency**

The owner of a domain (the individual who registered the domain) is responsible for keeping the data of the whois contacts valid. The whois data is the information regarding a domain name which is published through the global "whois service" ("Search whois" on Joker.com).

The owner must make sure that the addresses (email and postal) are valid, and that notices sent to these addresses are read.

**An invalid address in whois data can be a reason to cancel the domain.** This is a policy of ICANN, most domain registrys, and also part of Joker.com's Terms & Conditions.

In case we receive a complaint from an authoritative party (ICANN, Registry, local authorities) regarding a possible problem with the Whois data of a domain, we usually start a process to ask the owner of the domain to check, and if needed, correct the wrong Whois data accordingly.

In case the result of this process is a change of the registrant's Whois data, this change may be subject to a fee. Please check our price list for that.

Keywords: wrong contact owner-record

Last update: 2018-11-22 12:09

### **1.12 Domain Contacts How to create or modify a contact?**

#### <span id="page-3-0"></span>**Add or modify Domain Contacts**

Please login to **Joker.com** using your login name and your password.

In menu '**My Joker**', choose the item '**My Contacts**'.

You will find all your contacts listet - please choose "**Modify**" to change any of them if needed.

To create a new contact, please use "**Create new Contac**t" button on the top right.

**Please note**: A **contact** is a kind of 'template', consisting of an email, name and street address.

If you populate a domain with Whois data, you create such a contact (or choose an existing one), and assign this contact to a domain.

You are free to assign **individual contacts to each domain**, or use a **single contact** for more than one domain. In this case, it is important to know that in case you change such a contact afterwards, those changes will automatically **apply to all domains** which have been assigned to this contact.

A contact can be identified by its "contact-id", also known as 'handle'. Examples are "CCOM-12345" (.com domains) or "CODE-12345" (.de domains).

Please find out more in What are 'contacts'?

Keywords: grant, roles, contacts, permissions, Whois, privacy

Page 4 / 9 **(c) 2021 Joker.com <webmaster@joker.com> | 2021-04-28 07:35**

# **1.12 Domain Contacts**

Last update: 2018-11-30 17:12

### **1.12 Domain Contacts Who can change my contacts?**

#### <span id="page-5-0"></span>**Modify Domain Contacts**

please see Who is able to make changes to a domain?

Keywords: grant, roles, contacts, permissions, Whois, privacy

Last update: 2018-11-30 17:13

## <span id="page-6-0"></span>**1.12 Domain Contacts How to change a contact (e.g. set a new email address)?**

#### **Modify Domain Contacts**

Please see **How to create or modify a contact?** 

If it is the owner (registrant) of a domain, please see **How to Change the Owner of a Domain?** 

Keywords: grant, roles, contacts, permissions, Whois, privacy

Last update: 2018-11-22 12:36

### **1.12 Domain Contacts How to delete a contact?**

#### <span id="page-7-0"></span>**Delete a Domain Contact**

Contacts can only be deleted **if they are not used with any other domain**. Joker.com is automatically taking care of this, so it is safe to try to delete a 'supposed-to-be-unused' contact. If it is yet in use, it will **not** be deleted.

To delete a contact, please visit "My Contacts". You will get a list of all your contacts, searching is possible as well.

Please mark the items you want to delete using the chackbox, and click on "**Delete all selected**" below.

 Please note, that **modifying** a contact which is linked to one of your domains is also possible by accessing '**Modify**' in 'My Domains'.

**Please also consider** reading What are 'contacts'?

Keywords: grant, roles, contacts, permissions, Whois, privacy

Last update: 2018-11-22 12:39

# **1.12 Domain Contacts**